Instruction Manual

# Tektronix

TMS555 MPC565 Microcontroller Software Support 071-1015-00

Copyright © Tektronix, Inc. All rights reserved.

Tektronix products are covered by U.S. and foreign patents, issued and pending. Information in this publication supercedes that in all previously published material. Specifications and price change privileges reserved.

Tektronix, Inc., P.O. Box 500, Beaverton, OR 97077

TEKTRONIX and TEK are registered trademarks of Tektronix, Inc.

#### SOFTWARE WARRANTY

Tektronix warrants that the media on which this software product is furnished and the encoding of the programs on the media will be free from defects in materials and workmanship for a period of three (3) months from the date of shipment. If a medium or encoding proves defective during the warranty period, Tektronix will provide a replacement in exchange for the defective medium. Except as to the media on which this software product is furnished, this software product is provided "as is" without warranty of any kind, either express or implied. Tektronix does not warrant that the functions contained in this software product will meet Customer's requirements or that the operation of the programs will be uninterrupted or error-free.

In order to obtain service under this warranty, Customer must notify Tektronix of the defect before the expiration of the warranty period. If Tektronix is unable to provide a replacement that is free from defects in materials and workmanship within a reasonable time thereafter, Customer may terminate the license for this software product and return this software product and any associated materials for credit or refund.

THIS WARRANTY IS GIVEN BY TEKTRONIX IN LIEU OF ANY OTHER WARRANTIES, EXPRESS OR IMPLIED. TEKTRONIX AND ITS VENDORS DISCLAIM ANY IMPLIED WARRANTIES OF MERCHANTABILITY OR FITNESS FOR A PARTICULAR PURPOSE. TEKTRONIX' RESPONSIBILITY TO REPLACE DEFECTIVE MEDIA OR REFUND CUSTOMER'S PAYMENT IS THE SOLE AND EXCLUSIVE REMEDY PROVIDED TO THE CUSTOMER FOR BREACH OF THIS WARRANTY. TEKTRONIX AND ITS VENDORS WILL NOT BE LIABLE FOR ANY INDIRECT, SPECIAL, INCIDENTAL, OR CONSEQUENTIAL DAMAGES IRRESPECTIVE OF WHETHER TEKTRONIX OR THE VENDOR HAS ADVANCE NOTICE OF THE POSSIBILITY OF SUCH DAMAGES.

# Table of Contents

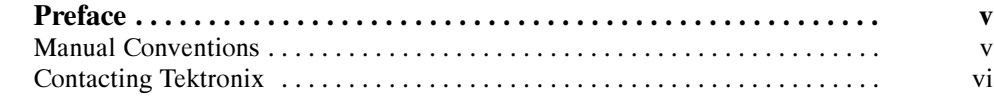

# Getting Started

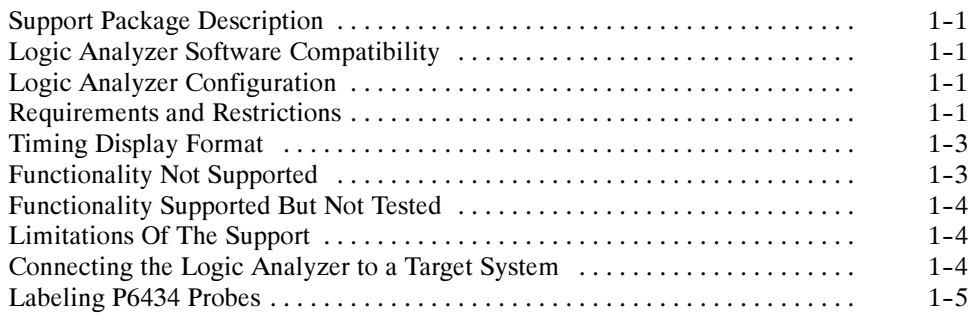

# Operating Basics

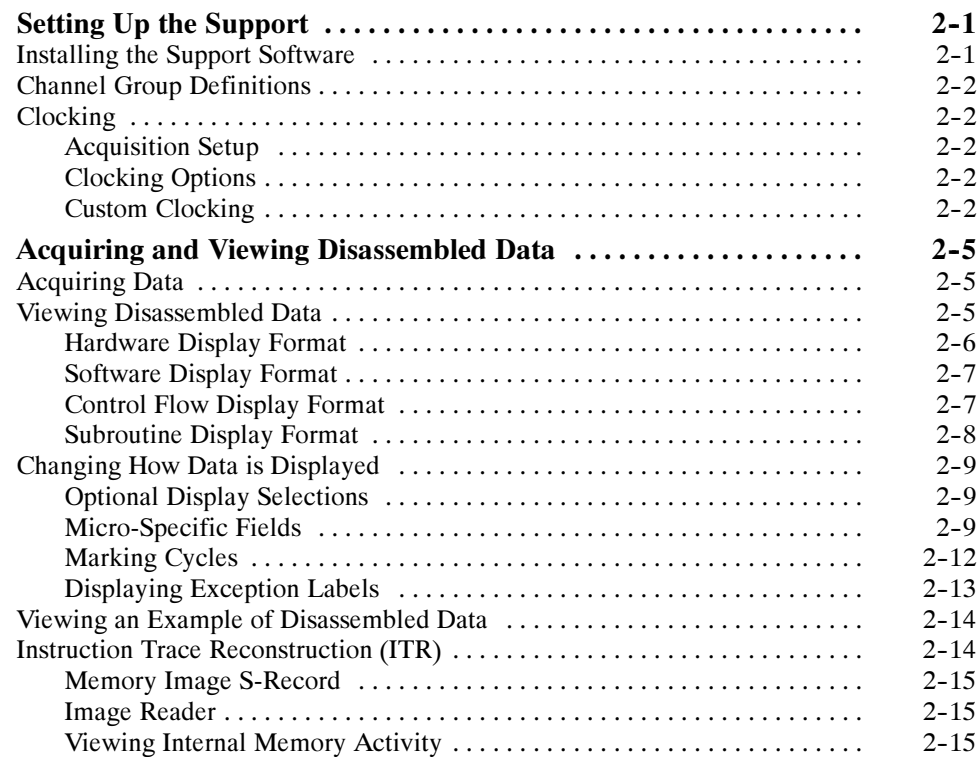

# Reference

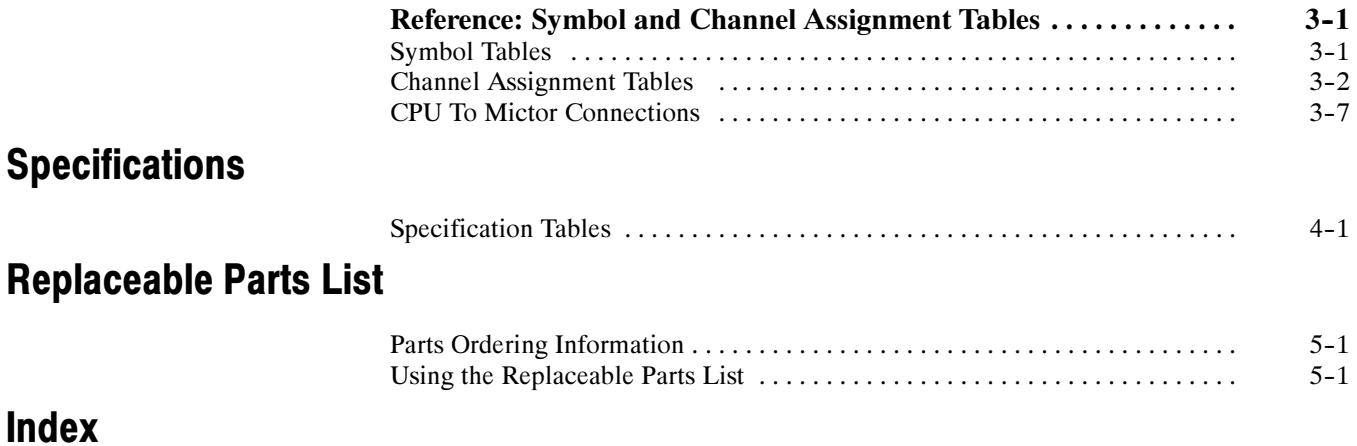

# List of Figures

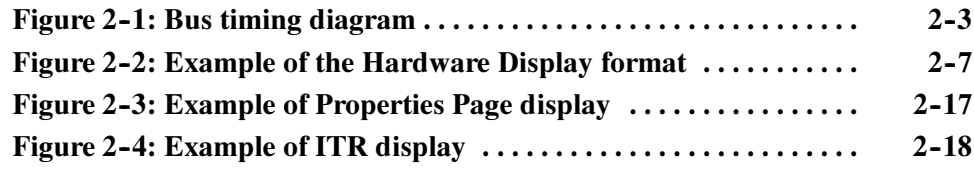

# List of Tables

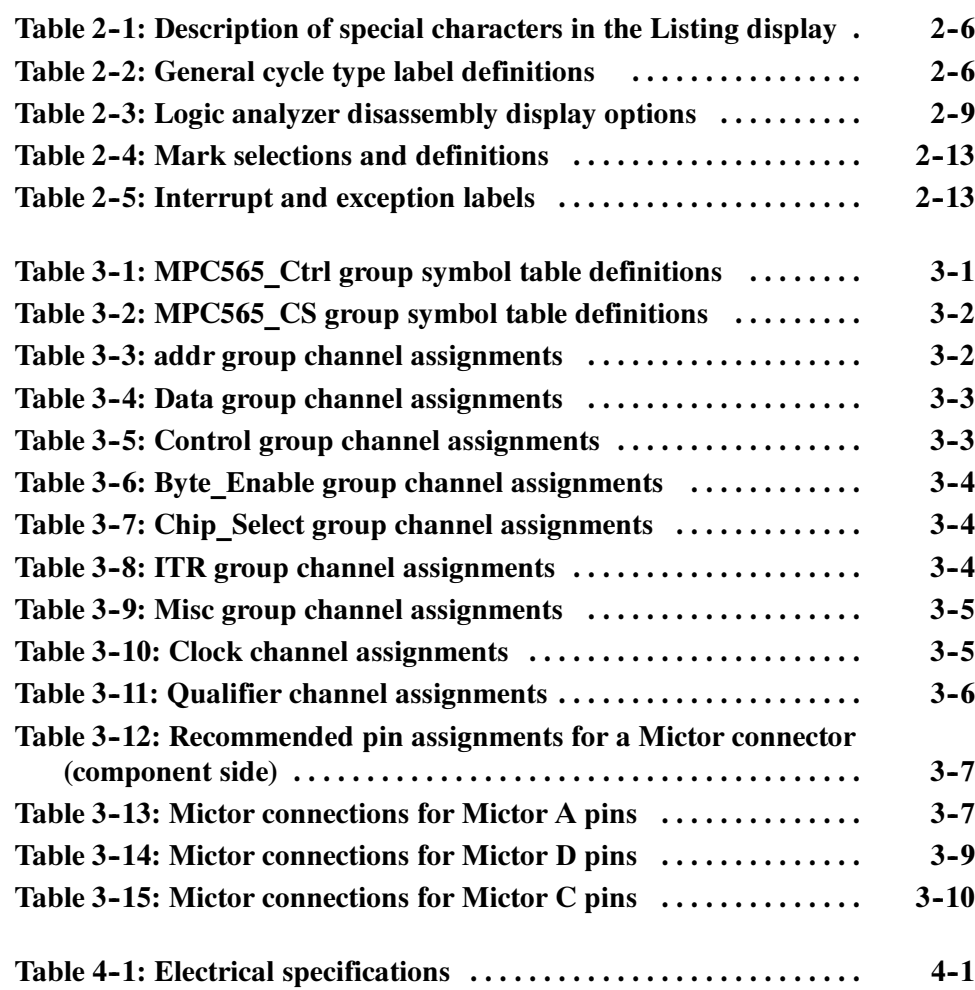

# Preface

This instruction manual contains information specific to the TMS555 MPC565 microcontroller support package and is part of a set of information on how to operate this product on compatible Tektronix logic analyzers.

If you are familiar with operating microcontroller support packages on the logic analyzer for which the TMS555 MPC565 support was purchased, you will probably only need this instruction manual to set up and run the support.

If you are not familiar with operating microcontroller support packages, you will need to supplement this instruction manual with information on basic operations to set up and run the support.

Information on basic operations of microcontroller support packages is included with each product. Each logic analyzer includes basic information that describes how to perform tasks common to support packages on that platform. This information can be in the form of online help, an installation manual, or a user manual.

This manual provides detailed information on the following topics:

- Connecting the logic analyzer to the target system
- Setting up the logic analyzer to acquire data from the target system
- Acquiring and viewing disassembled data

## Manual Conventions

This manual uses the following conventions:

- The term "disassembler" refers to the software that disassembles bus cycles into instruction mnemonics and cycle types.
- **MPC565** also refers to MPC555 unless specifically stated.
- The phrase "information on basic operations" refers to logic analyzer online help, an installation manual, or a user manual covering the basic operations of the microcontroller support.
- The term "logic analyzer" refers to the Tektronix logic analyzer for which this product was purchased.

# Contacting Tektronix

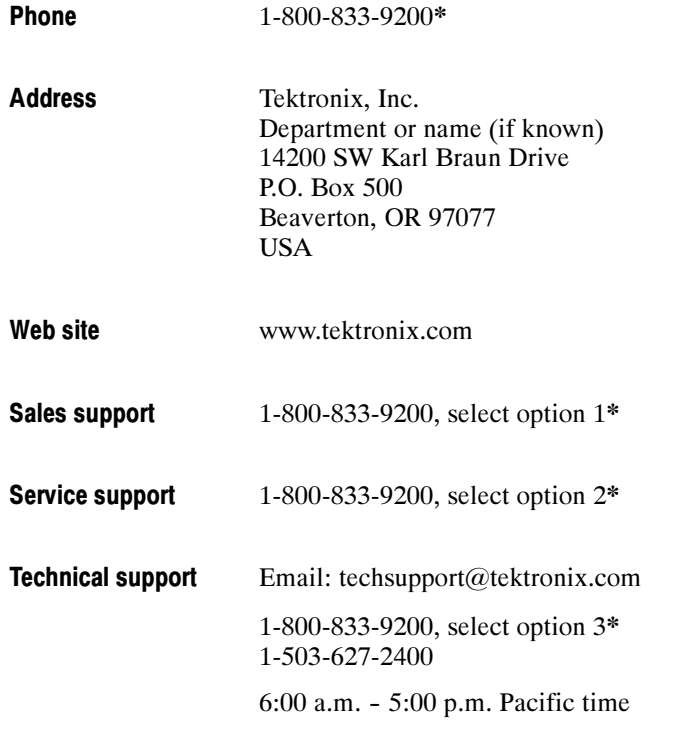

\* This phone number is toll free in North America. After office hours, please leave a voice mail message.

Outside North America, contact a Tektronix sales office or distributor; see the Tektronix web site for a list of offices.

# Getting Started

# Getting Started

This section contains information on the TMS555 MPC565 microcontroller support, and information on connecting your logic analyzer to your target system.

## Support Package Description

The TMS555 microcontroller support package displays disassembled data from systems based on the PowerPC MPC565 and MPC555 microcontrollers.

The support package is also expected to work for MPC561/562, MPC563/564, MPC566, and MPC556. The package does not support Code Compression.

Refer to information on basic operations to determine how many modules and probes your logic analyzer needs to meet the minimum channel requirements for the TMS555 microcontroller support.

To use this support efficiently, you need the items listed in the information on basic operations as well as the MPC555 User Manual, Motorola, Revision October 2000, and the MPC565 Reference Manual Revision, October 2000.

### Logic Analyzer Software Compatibility

The label on the microcontroller support floppy disk states which version of logic analyzer software this support is compatible with.

#### Logic Analyzer Configuration

The TMS555 support requires a minimum of one 102-channel, 100 MHz acquisition module.

#### Requirements and Restrictions

Review the electrical specifications in the Specifications section in this manual as they pertain to your target system, as well as the following descriptions of other MPC565 support requirements and restrictions.

**Hardware Reset.** If a hardware reset occurs in your MPC565 system during an acquisition, the application disassembler might acquire invalid samples.

**System Clock Rate.** The support can acquire data from the MPC565 microcontroller operating at speeds of up to 56 MHz1. The MPC565 microcontroller support has been tested to 40 MHz for the nonburst mode and 20MHz for the burst mode.

**Nonintrusive Acquisition.** Acquiring microcontroller bus cycles is nonintrusive to the target system. That is, the TMS555 MPC565 microcontroller does not intercept, modify, or present back signals to the target system.

**Channel Groups.** Channel groups required for clocking and disassembly are the addr Group, Data Group, Control Group, Chip\_Select Group, Byte\_Enable Group, and ITR Group. The Misc group is not required for clocking and disassembly.

The sample that was available for testing showed behavior inconsistent from those described in the MPC565 device reference manual. The following restrictions arise from these observations.

Refetching in Burst Mode. The processor refetches instructions while operating in burst mode, even for noncontrol flow instructions (sequential instructions). This mostly happens with multiple Read/Write instructions and floating point instructions, but apparently is not related to the type of instructions only. Since the disassembler has no knowledge or any indication of these refetches that are made for normal sequential instructions, the instructions are parsed and displayed multiple times.

No Flush Information on the VF and VFLS Signals. The VF and VFLS lines do not give the Flush Information as described in the device manual. This does not affect the disassembly. Device behavior as described in the manual is untested; the disassembly in Memory Image mode may be wrong if the behavior is different.

Unexpected Messages on the VF Pins. If Data Show cycles are enabled, then the messages "Indirect branch taken" and "VSYNC asserted" are displayed for the VF signals even when there are no corresponding instructions. In Memory Image mode, disassembly may be wrong because of these unexpected messages. This problem does not occur if Data Show Cycles are disabled. If this problem occurs, you cannot enable data show cycle while using Memory Image mode.

<sup>&</sup>lt;sup>1</sup> Specification at time of printing. Contact your Tektronix sales representative for current information on the fastest devices supported.

#### Timing Display Format

The support has a Timing Display Format file. It sets up the display to show the following waveforms:

**CLKOUT** addr Data RD/WR~ BURST~  $TS~$ BDIP~  $TA~\sim$  $BI \sim /STS \sim$ AT2  $BR<sub>~</sub>$  $BG~\sim$  $BB~\sim$ TEA~  $OE~$ RETRY~ Byte\_Enable

**NOTE**. The addr, Data and Byte Enable are displayed in bus form.

# Functionality Not Supported

Interrupt Signals. Not all of the interrupt signals are acquired by the TMS555 support software. Such signals are identified by the TMS555 support software which displays the address for the interrupt service.

Alternate Bus Master. The disassembly does not process alternate bus master transactions.

Code Compression. The package does not support code compression feature of MPC556, MPC566, MPC562, and MPC564.

# Functionality Supported But Not Tested

The following features are supported, but are not tested:

- 8 and 16 bit port sizes
- **Little Endian Mode**
- Alternate Bus master
- Address Offset feature in Memory Image Mode

This support package may work for MPC561/562, and MPC563/564 microcontrollers, though it has not been tested.

## Limitations Of The Support

The support has the following limitations when consecutive/ multireads and/or consecutive branches are encountered. These limitations can be overcome by using the Marking Options provided.

- Consecutive reads and multireads may be identified as fetches if  $AT[2]$ (read/write indicator) is not enabled.
- The branch target embedded within the reads may be identified as READ. This is expected only for Normal nonburst mode.
- Two branches within the instruction queue length may not be identified properly. That is, the instructions are parsed, but the indication, whether taken or not taken, may not be shown.
- The support identifies as not taken a conditional/indirect branch address that is reached sequentially. For example, consider that there is a branch from external to internal memory. Now the instructions are executed in the internal memory. Consider that there is another branch in the internal memory that branches back to the next sequential instruction of the external memory. The support then identifies the branch of external memory as not taken.

# Connecting the Logic Analyzer to a Target System

You can use the channel probes, clock probes, and leadsets with a commercial test clip (or adapter) to make the connections between the logic analyzer and your target system.

To connect the probes to MPC565 signals in the target system using a test clip, follow the steps:

1. Power off your target system. You do not need to power off the logic analyzer.

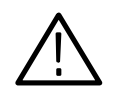

**CAUTION.** To prevent static damage, handle the microprocessor, probes, and the logic analyzer module in a static-free environment. Static discharge can damage these components.

Always wear a grounding wrist strap, heel strap, or similar device while handling the microprocessor.

2. To discharge your stored static electricity, touch the ground connector located on the back of the logic analyzer. If you are using a test clip, touch any of the ground pins on the clip to discharge stored electricity from the test clip.

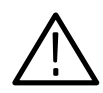

**CAUTION.** To prevent permanent damage to the pins on the microprocessor, place the target system on a horizontal surface before connecting the test clip.

- 3. Place the target system on a horizontal, static-free surface.
- 4. Use Tables 3-13 through 3-15 starting on page 3-7 to connect the channel probes to MPC565 signal pins on the test clip or in the target system.
- 5. Use leadsets to connect at least one ground lead from each channel and the ground lead from each clock probe to the ground pins on your test clip.

## Labeling P6434 Probes

The TMS555 MPC565 software support package relies on the channel mapping and labeling scheme for the P6434 Probes. Apply labels using the instructions described in the P6434 Probe Instructions manual.

Getting Started

# Operating Basics

# Setting Up the Support

This section provides information on how to set up the support and covers the following topics:

- Clocking options
- **Timing diagram**

The information in this section is specific to the operations and functions of the TMS555 MPC565 support on any Tektronix logic analyzer for which the support can be purchased. Information on basic operations describes general tasks and functions.

Before you acquire and display disassembled data, you need to load the support and specify the setups for clocking and triggering as described in the information on basic operations. The support provides default values for each of these setups, but you can change the values as needed.

#### Installing the Support Software

**NOTE**. Before you install any software, you should verify that the microcontroller support software is compatible with the logic analyzer software.

To install the TMS555 MPC565 software on your Tektronix logic analyzer, follow these steps:

- 1. Insert the floppy disk in the disk drive.
- 2. Click the Windows Start button, point to Settings, and click Control Panel.
- 3. In the Control Panel window, double-click Add/Remove Programs.
- 4. Follow the instructions on the screen for installing the software from the floppy disk.

To remove or uninstall software, follow the above instructions and select Uninstall. You need to close all windows before you uninstall any software.

# Channel Group Definitions

The software automatically defines channel groups for the support. The channel groups for the MPC565 support are addr, Data, Control, Byte\_Enable, Chip\_Select, ITR and Misc. If you want to know which signal is in which group, refer to the channel assignment tables beginning on page 3-2.

# **Clocking**

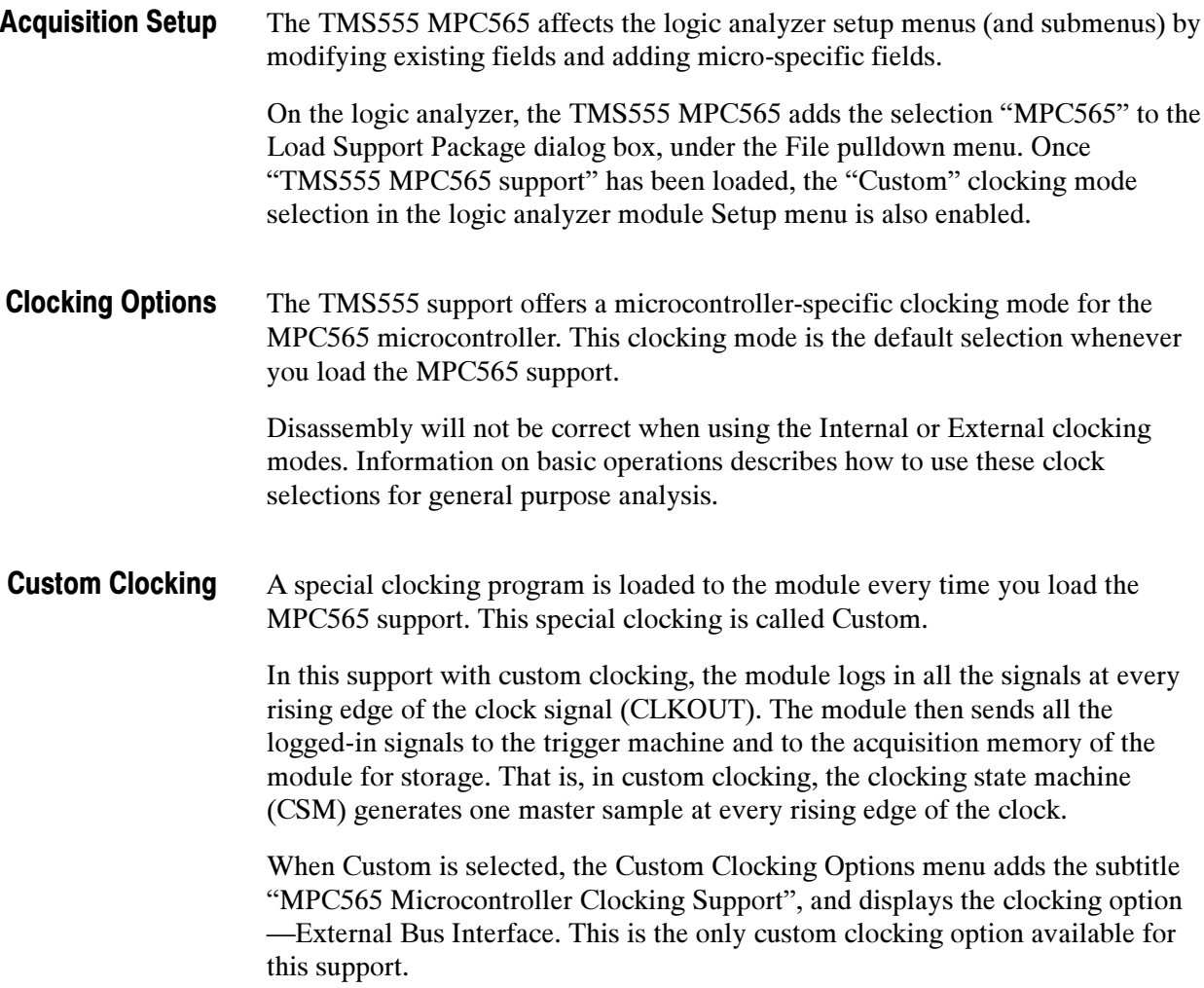

**Bus Timing Diagram.** All the signals are acquired and mastered at every rising edge of the signal CLKOUT. A basic timing diagram for burst mode is given in Figure  $2-1$ .

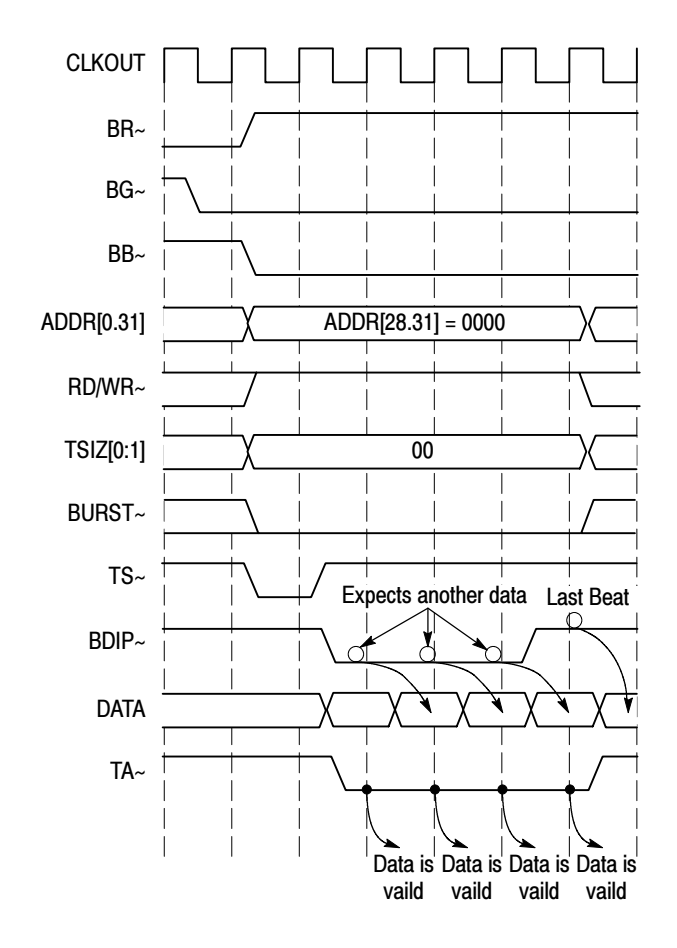

Figure 2-1: Bus timing diagram

# Acquiring and Viewing Disassembled Data

This section describes how to acquire data and view it disassembled. The following information covers these topics and tasks:

- Acquiring data
- Viewing disassembled data in various display formats
- Viewing cycle-type labels
- Changing the way data is displayed
- Changing disassembled cycles with the mark cycles function

### Acquiring Data

Once you load the MPC565 support by default, the custom clocking option is selected. Specify the trigger, if any, and you are ready to acquire and disassemble data.

If you have any problems acquiring data, refer to information on basic operations in your online help or Appendix A: Error Messages and Disassembly Problems in the user manual.

## Viewing Disassembled Data

You can view disassembled data in four display formats: Hardware, Software, Control Flow, and Subroutine. The information on basic operations describes how to select the disassembly display formats.

**NOTE.** You must set the selections in the Disassembly property page (the Disassembly Format Definition overlay) correctly for your acquired data to be disassembled correctly. Refer to Changing How Data is Displayed on page 2-9.

The default display format shows the addr, Data, Mnemonics, Control, Chip\_Select, and Byte\_Enable channel group values for each sample of acquired data.

If a channel group is not visible, you can add the required column by pressing Ctrl + L and selecting the group of interest.

The disassembler displays special characters and strings in the instruction mnemonics to indicate significant events. Table 2-1 shows these special characters and strings, and describes what they represent.

Table 2-1: Description of special characters in the Listing display

| <b>Character or string displayed</b> | <b>Description</b>                                                                             |  |
|--------------------------------------|------------------------------------------------------------------------------------------------|--|
| >                                    | The instruction was manually marked.                                                           |  |
| 0x                                   | Indicates an immediate hexadecimal value.                                                      |  |
|                                      | Indicates insufficient room on the screen to show all<br>available data in any column.         |  |
| <b>**ILLEGAL INSTRUCTION**</b>       | <b>Illegal instruction</b>                                                                     |  |
| <b>**INSUFFICIENT DATA**</b>         | Indicates there is insufficient data available for complete<br>disassembly of the instruction. |  |

In Hardware display format, the disassembler displays certain cycle-type labels in parentheses. Hardware Display Format

> In Hardware display format, all valid opcode fetch bus cycles will be disassembled and displayed. Noninstruction bus cycles will be displayed with the appropriate Cycle Type label. There is no attempt to link operand reads and writes with the instructions, that cause them. This is the default format for disassembly.

Table 2-2: General cycle type label definitions

| <b>Cycle type</b>                      | <b>Definition</b>                                               |
|----------------------------------------|-----------------------------------------------------------------|
| (READ)                                 | Read cycle                                                      |
| (WRITE)                                | Write cycle                                                     |
| (ADDRESS)                              | Address                                                         |
| (FLUSH)                                | This cycle is fetched but not executed                          |
| (EXTENSION)                            | This cycle is an extension to a preceding<br>instruction opcode |
| (TRANSFER ERROR)                       | Bus transfer error                                              |
| (ALTERNATE MASTER CYCLE)               | Alternate master cycle                                          |
| (READ DATA SHOW CYCLE - ADDRESS)       | Read Data Show Cycle - Address                                  |
| (READ DATA SHOW CYCLE - DATA)          | Read Data Show Cycle - Data                                     |
| (WRITE DATA SHOW CYCLE - ADDRESS)      | Write Data Show Cycle - Address                                 |
| (WRITE DATA SHOW CYCLE - DATA)         | Write Data Show Cycle - Data                                    |
| (BURST READ DATA SHOW CYCLE - ADDRESS) | <b>Burst Data Show Cycle - Address</b>                          |

| Cycle type                          | <b>Definition</b>                                                |
|-------------------------------------|------------------------------------------------------------------|
| BURST READ DATA SHOW CYCLE - DATA ) | Burst Data Show Cycle - Data                                     |
| (RETRY CYCLE)                       | Retry cycle                                                      |
| (IDLE/UNKNOWN CYCLE)                | Idle/unexpected/unrecognized combina-<br>tion of control signals |

Table 2-2: General cycle type label definitions (cont.)

Figure 2-2 shows an example of the Hardware Display format.

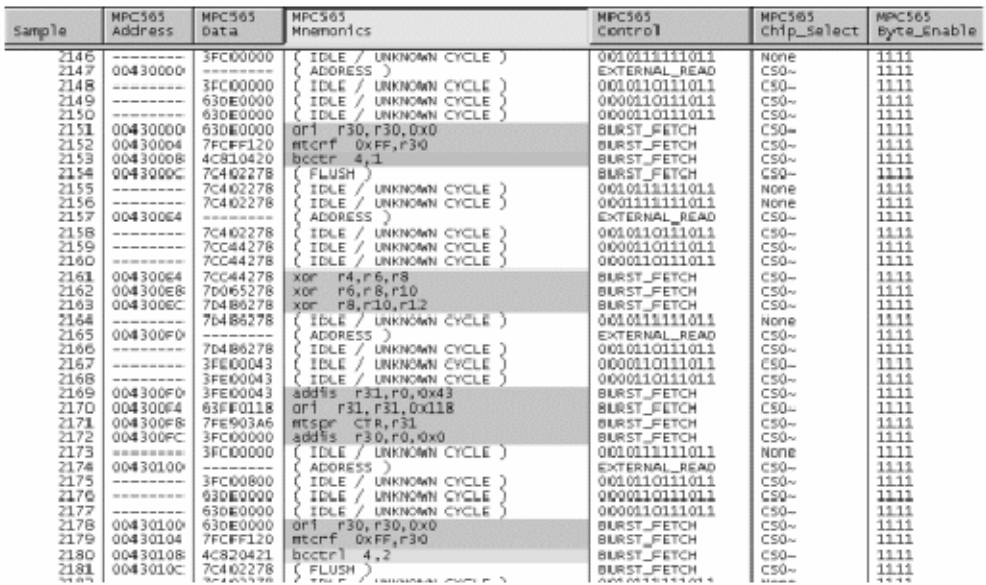

#### Figure 2-2: Example of the Hardware Display format

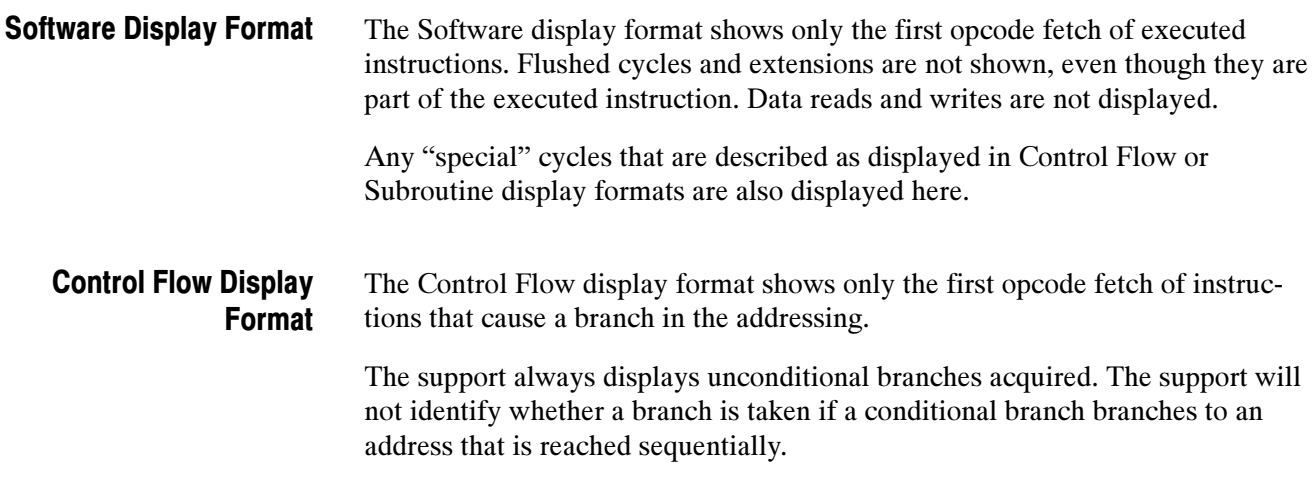

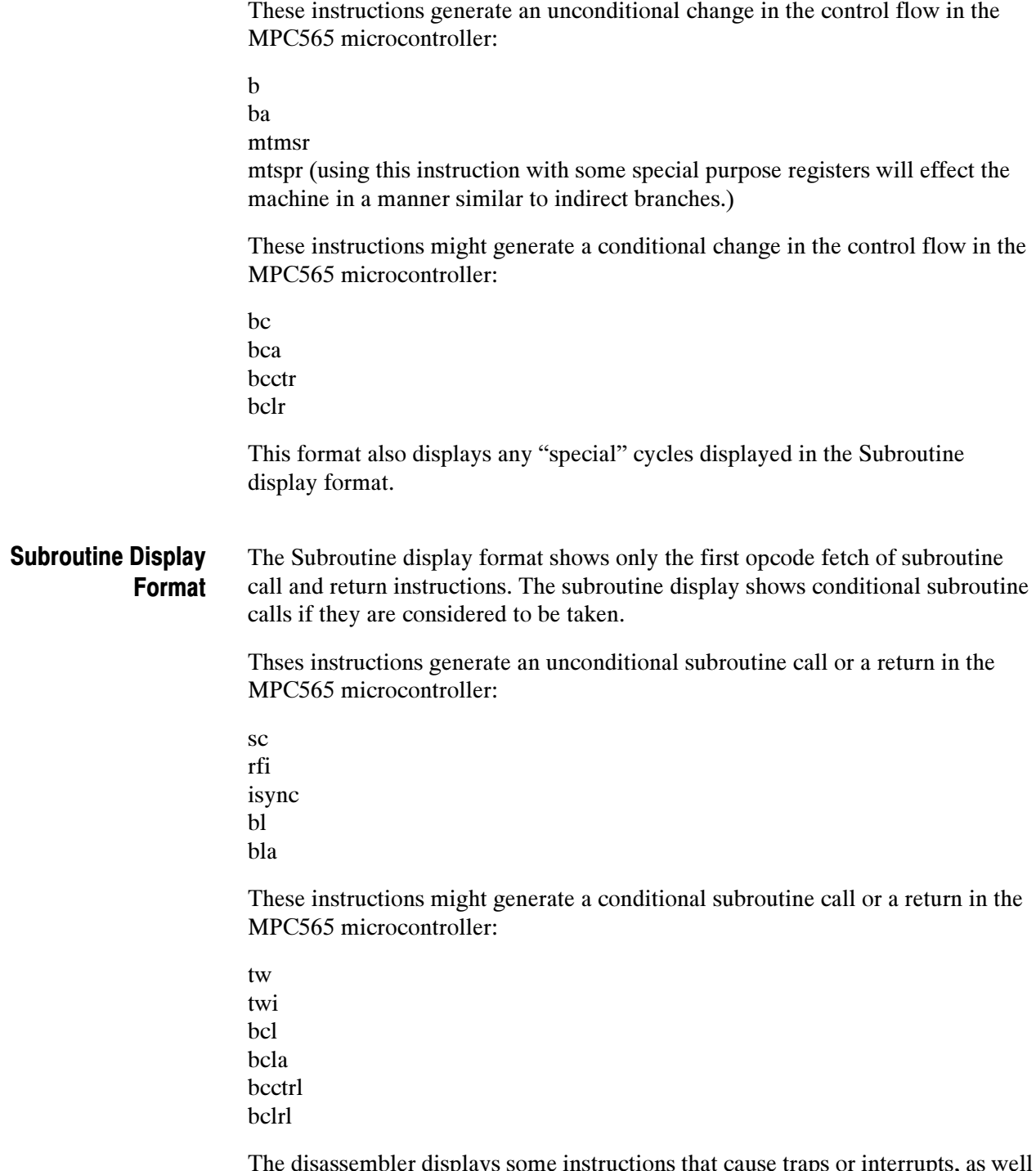

The disassembler displays some instructions that cause traps or interrupts, as well as exception vector reads. Vector reads may be interpreted as exceptions taken.

## Changing How Data is Displayed

There are common fields and features that allow you to further modify displayed data to suit your needs. You can make common and optional display selections in the Disassembly property page (the Disassembly Format Definition overlay).

You can make selections unique to the MPC565 support to do the following tasks:

- Change how data is displayed across all display formats
- Change the interpretation of disassembled cycles
- $\blacksquare$  Display exception cycles

#### Optional Display **Selections**

You can make optional selections for disassembled data. In addition to the common selections (described in the information on basic operations), you can change the displayed data as shown in Table 2-3:

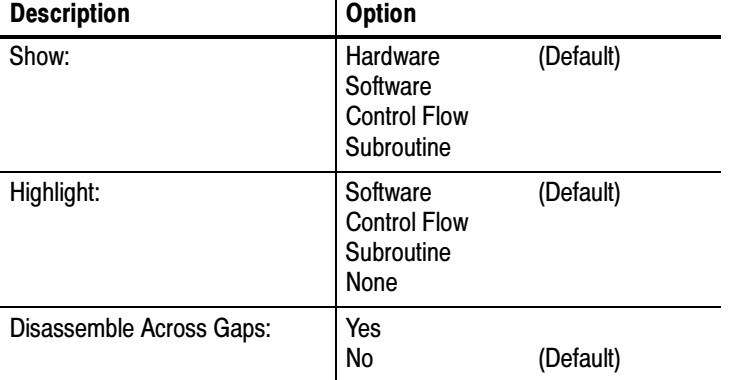

#### Table 2-3: Logic analyzer disassembly display options

The following micro-specific fields are available in the Disassembly options page. Micro-Specific Fields

> **Memory Image Status.** You can choose one of the two available options to select the Memory Image status. When you choose the Enabled option, you cannot edit or modify the S-Record (Image File currently in use). You must choose the Disabled option to edit or modify the S-record. This field is applicable only for Memory Image mode.

Memory Image Status: Enabled (default) Disabled

**Disassemble Based On.** You can choose one of the two options to select the basis for disassembly. If you choose the option Fetch Stream, normal disassembly occurs. If you select the Memory Image option, disassembly is based on the image file. Select one of the two available options.

Disassemble Based On: Fetch Stream (default) Memory Image

Image File Path. You must enter the complete path to the S-record file in the property for Image file path. Use the Browse button for this. By default, this field is blank. The file path must be entered if the "Memory Image" option is chosen. This field is applicable only for Memory Image mode.

Address Offset in Hex. This is the address offset (in hexadecimal) from the starting address (as indicated by the S-record) where the user program is loaded in memory. By default this is 0x00000000.

For example, the linker output and the corresponding S-record file have a starting address of 0x0, but you want to load these at a different address. You can load the starting address at 0x50 and then specify the 0x50 offset as 0xFFFFFFB0 in the Address Offset in Hex field.

- When the S-record address is less than the Processor\_Address, then the Address Offset must be negative.
- When the S-record address is greater than the Processor Address, then the Address\_Offset must be positive.

So the correspondence intended is:

Processor  $Address + Address$  Offset  $== S$  Record Address

This field is applicable only for Memory Image mode.

**Arbitrer.** You must select one of the available options based on your system configuration. Alternate master cycles are identified depending upon this selection. This field is applicable only for Fetch Stream mode.

Arbitrer: Single Processor (default) Internal External

**Suppress Sequences.** You can suppress or display idle cycles in the Hardware Display format by selecting one of the two available options. This field is applicable only for Fetch Stream mode.

Suppress Sequences: No (default) Yes

AT2 Activated. You can activate AT[2] by selecting one of the two available options. If IRQ[4]/AT[2]/SGPIOC[4] pin is programmed as AT[2], then Read/Fetch indication is done using AT[2] or else Read/Fetch identification is done by heuristics. This field is applicable only for Fetch Stream mode.

AT2 Activated: Yes (default) No

**RETRY~ Activated.** If you select Yes and the IRQ[3]/KR/RETRY/SGPIOC[3] is programmed as RETRY, then the Retry cycles are displayed. This field is applicable only for Fetch Stream mode.

RETRY~ Activated: Yes (default) No

WE~ / BE~ / AT used as. Select the appropriate option, depending on whether you are using WE[0:3]/BE[0:3]/AT[0:3] signals as write enables or byte enables. Invalid data will be dashed out for Write cycles, or for both Read as well as Write cycles, depending on the selected option. This field is applicable only for Fetch Stream mode.

WE~/BE~/AT used as: WE[0:3]~(default)  $BE[0:3]~$ 

BI~/STS~ used as. If you choose the STS~ option, then the show cycles are identified and displayed in Fetch stream mode. This field is applicable only for Fetch Stream mode. Set this by selecting one of the available options.

BI~/STS~ used as: BI~(default)  $STS~$ 

**Port Size.** The pakcage supports three Port sizes. This field is applicable only for Fetch Stream mode. Select one of the three available options depending upon the port size.

Port Size: 32-bit (default) 16-bit 8-bit

**Endian Mode.** Select one of the two available options for Endian mode.

Endian Mode: Big Endian (default) Little Endian

**Burst Length.** Based on the burst length setting on your system, the burst length for MPC561/562 and MPC563/564 can be 4 or 8. For MPC565/566 and MPC555/556 the default value of burst length is 4. This field is applicable only for Fetch Stream mode. Select the burst length by selecting one of the following options.

Burst Length: 4 (default) 8

**Vector Table Base Address.** Type in the Vector Table Base Address in the field. The default address is 00000000.

Chip Select CS0. Enter the Base Address to get the 32-bit full address display in the listing. The default address is 00000000.

**Chip Select CS1.** Enter the Base Address to get the 32-bit full address display in the listing. The default address is 00000000.

Chip Select CS2. Enter the Base Address to get the 32-bit full address display in the listing. The default address is 00000000.

Chip Select CS3. Enter the Base Address to get the 32-bit full address display in the listing. The default address is 00000000.

The disassembler has a Mark Opcode function that allows you to change the interpretation of a cycle type. Using this function, you can select a cycle and change it. Marking Cycles

> Logic Analyzer. Use the Mark Opcode options to place Marks. The Mark Opcode button is always available. If the marked sample is not an Address cycle or Data cycle of the potential bus master, the disassembler replaces the Mark Opcode selections by a note indicating that "An Opcode Mark cannot be placed at the selected data sample."

When you mark a cycle, the character ">>" is displayed immediately to the left of the Mnemonics column. You can unmark cycles by using the "Undo Mark" selection, which removes the character ">>".

The list of selections varies depending on the selection in the Bus Processor Select field in the Disassembly property page (Disassembly Format Definition overlay).

Table 2-4 describes the various combinations of mark selections.

Table 2-4: Mark selections and definitions

| <b>Mark selection</b> | <b>Definition</b>                        |
|-----------------------|------------------------------------------|
| Opcode                | Mark cycle as an instruction opcode      |
| Read                  | Mark cycle as a Read cycle               |
| Flush                 | Mark cycle as a flushed cycle            |
| Undo Mark             | Remove all marks from the current sample |

**NOTE.** If the Read/Fetch indicator (AT[2]) is enabled, then only Flush and Undo Mark marking selections are available.

Information on basic operations contains more details on marking cycles.

#### The disassembler can display MPC565 exception labels. The exception table must reside in external memory for interrupt and exception cycles to be visible to the disassembler. Displaying Exception Labels

You can enter the table prefix in the Exception Prefix field. The Exception Prefix field provides the disassembler with the offset address; enter the Vector Base Address.

These fields are located in the Disassembly property page (Disassembly Format Definition overlay).

Table 2-5 lists the MPC565 interrupt and exception labels.

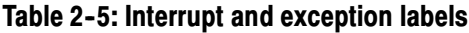

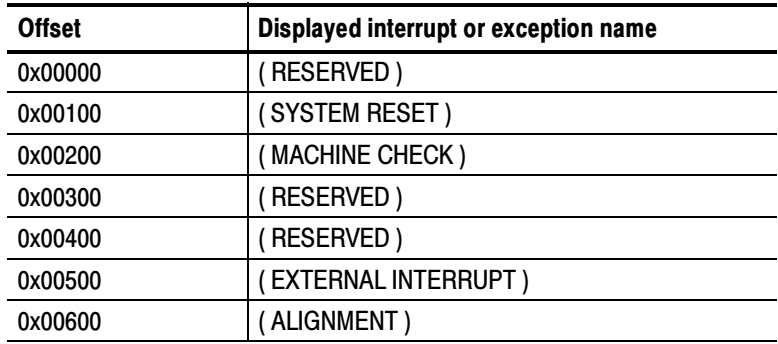

| <b>Offset</b> | Displayed interrupt or exception name                             |
|---------------|-------------------------------------------------------------------|
| 0x00700       | (PROGRAM)                                                         |
| 0x00800       | (FLOATING-POINT UNAVAILABLE)                                      |
| 0x00900       | (DECREMENTER)                                                     |
| 0x00A00       | (RESERVED)                                                        |
| 0x00B00       | (RESERVED)                                                        |
| 0x00C00       | (SYSTEM CALL)                                                     |
| 0x00D00       | (TRACE)                                                           |
| 0x00E00       | (FLOATING POINT ASSIST)                                           |
| 0x01000       | (IMPLEMENTATION DEPENDENT SOFTWARE<br><b>EMULATION</b> )          |
| 0x01100       | (RESERVED)                                                        |
| 0x01200       | (RESERVED)                                                        |
| 0x01300       | (IMPLEMENTATION DEPENDENT INSTRUCTION<br><b>PROTECTION ERROR)</b> |
| 0x01C00       | (IMPLEMENTATION DEPENDENT DATA<br><b>BREAKPOINT)</b>              |
| 0x01D00       | (IMPLEMENTATION DEPENDENT INSTRUCTION<br><b>BREAKPOINT)</b>       |
| 0x01E00       | (IMPLEMENTATION DEPENDENT MASKABLE<br><b>EXTERNAL BREAKPOINT)</b> |
| 0x01F00       | (NON-MASKABLE EXTERNAL BREAKPOINT)                                |

Table 2-5: Interrupt and exception labels (cont.)

#### Viewing an Example of Disassembled Data

A demonstration system file (or demonstration reference memory) is provided on your software disk to show an example of how your MPC565 microcontroller bus cycles and instruction mnemonics look when they are disassembled. Viewing the system file is not a requirement for preparing the module for use and you can view it without connecting the logic analyzer to your target system.

Information on basic operations describes how to view the file.

## Instruction Trace Reconstruction (ITR)

The logic analyzer acquires data, which appears on the external bus of the microprocessor. When code is being executed from the internal memory, there is no external bus activity. This severely limits the information that a logic analyzer can display. To address this problem, some indirect methods are used to logically

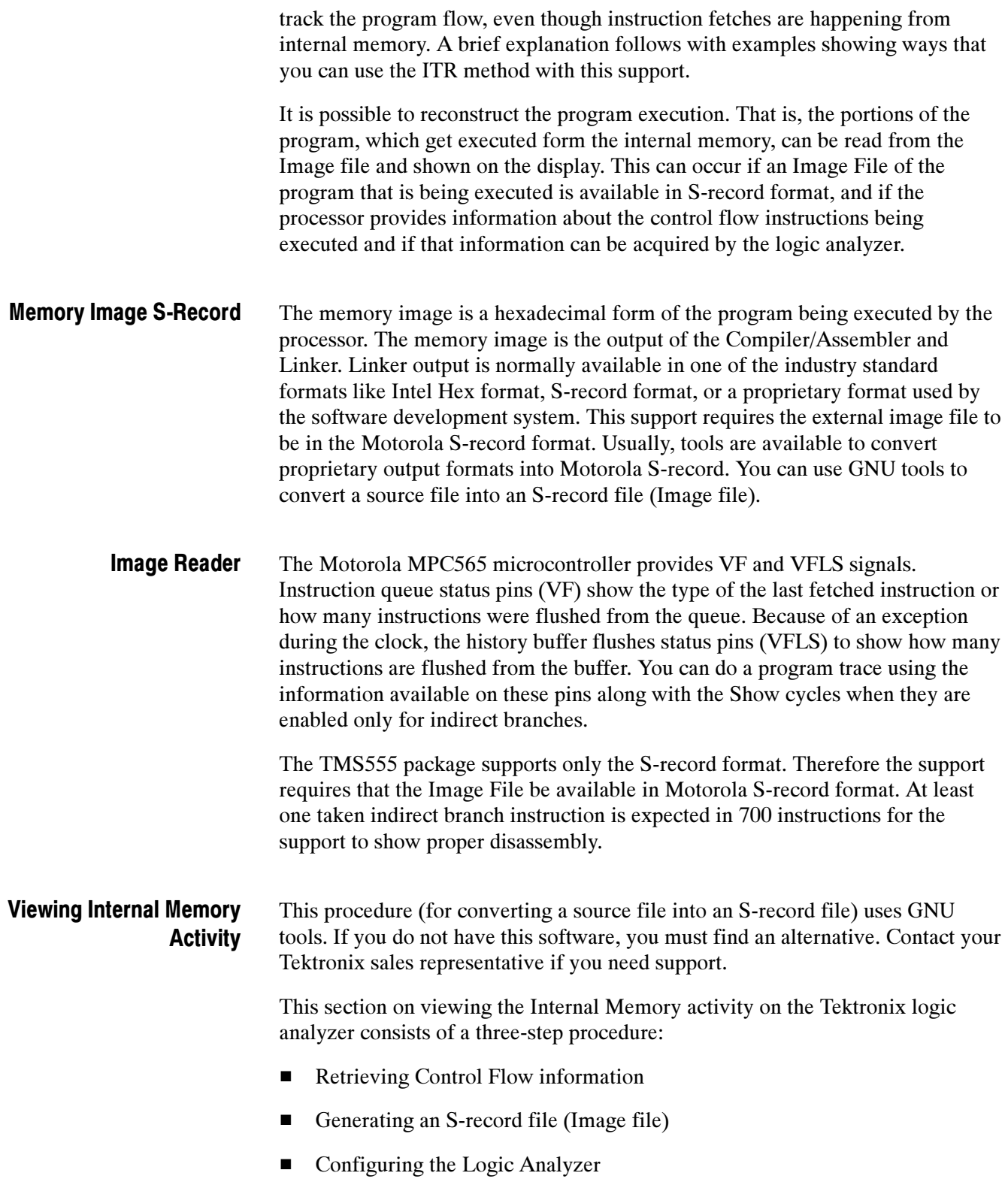

**Retrieving Control Flow Information.** Follow this procedure to retrieve information about the Control Flow from the processor.

- 1. Enable the VF[0:3] and VFLS[0:2] signals by setting the VF and VFLS fields in MIOS1TPCR register.
- 2. Enable the Show Cycles for Indirect Branches by setting the ISCT\_SER field to the appropriate value in the ICTRL register.
- **3.** Program the pin  $BI \sim / STS \sim$  as  $STS \sim$  by setting the appropriate value in DBGC field of SIUMCR register.

**NOTE**. For more information about the registers and the values to be set in the respective fields, refer to the device vendor manual.

Generating an S-Record File. The source code must be converted into an S-record format. For example, the following steps produce an S-record file from a source file using GNU Compiler for PowerPC.

**NOTE**. The file naming conventions followed by the GNU Compiler are:

- A source file has an extension '.s'
- An object file has an extension '.o'
- An elf file, for example the output of the linker, has the extension '.elf'
- The Motorola S-records have an extension '.src'

At the command prompt, do the following steps.

1. Create the object file (.o) using the following command:

as -o objectfile.o source.s

2. Create the elf file and the S-record format file, using the linker command:

ld objectfile.o --oformat srec -o srecord.src

**NOTE.** If you are using the GNU Compiler for PowerPC, refer to the respective documentation for further details about the commands.

Configuring the Logic Analyzer. Follow these steps to configure your logic analyzer.

- 1. Load the support package.
- 2. Modify the properties in the property page of the logic analyzer as shown in Figure 2-3.

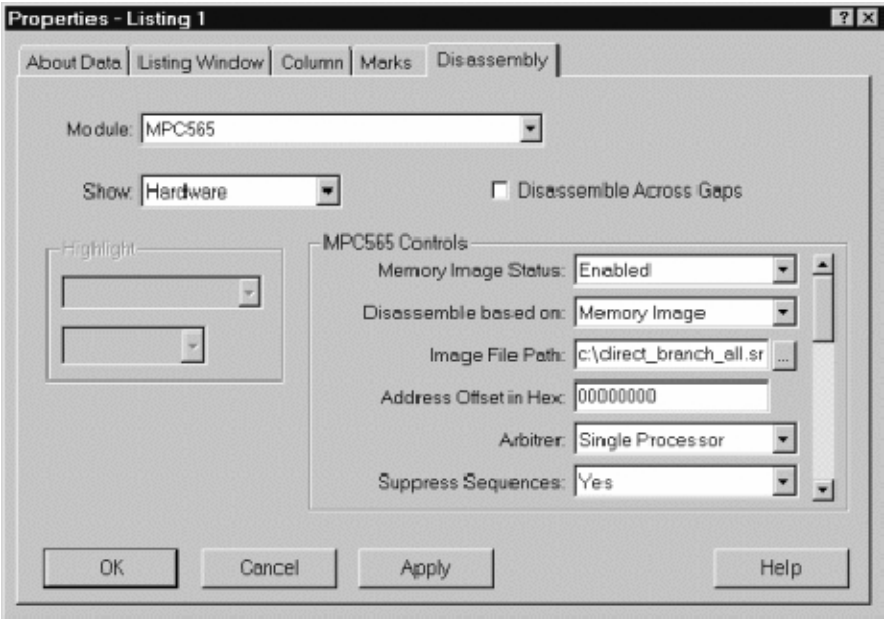

#### Figure 2-3: Example of Properties Page display

- 3. Enter the complete path to the S-Record file/Image file in the property Image file path. You can do this either manually or by using the menu button to the right of the property for Image file path which opens a "Browse" window.
- 4. Once the settings are done, select OK/Apply to view the data on the display. To revert to the original Fetch Stream data, change the value of the property "Disassemble based on" to "Fetch Stream".

|                      | <b>MPC 565</b>         | <b>MPC565</b>    | MPC565                               | <b>MPC 565</b>                                         | <b>MPC565</b> |
|----------------------|------------------------|------------------|--------------------------------------|--------------------------------------------------------|---------------|
| <b>Sample</b>        | Address                | Data             | Mnemonics                            | Control                                                | chip_select   |
|                      |                        |                  |                                      |                                                        |               |
| 516774               | 003FB64C               | 63FF1111         | F31, F31, 0x1111<br>0 <sub>0</sub>   | _____________                                          | 1111          |
| 516777               | 003FB650               | 7FE903A6         | CTR.r31<br>mtspr                     |                                                        | 1111          |
| 516780               | 003FB654               | 3FCQ0000         | add1s<br>r30.r0.0x0                  | the second second process and the contract of the con- | 1111          |
| 516783               | 003F0658               | 63DE0000         | or 1<br>F30. F30.0 x0                |                                                        | 1111          |
| 516786               | 003FB65C               | 7FCFF120         | mtorf<br>OXFF.r30                    |                                                        | 1111          |
| 516789               | 003FB660               | 40890015         | bc<br>4.9.003FB674                   | the second second second and the control of the con-   | 1111          |
| 516792               | 003F8674               | 3FE01111         | add1s<br>r31.r0.0x1111               | --------------                                         | 1111          |
| 516796               | 003FB678               | 63FF1111         | r31, r31, 0x1111<br>or f             |                                                        | 1111          |
| 516799               | 003FB67C               | <b>7FE903A6</b>  | CTR.r31<br>$mt$ sp $r$               |                                                        | 1111          |
| 516802               | 003F8680               | 3FCQ0000         | add1s<br>r39, r9, 0x0                |                                                        | 1111          |
| 516805               | 003FB684               | 63DE0000         | r30, r30, 0x0<br>or f                |                                                        | 1111          |
| 516808               | 003FB688               | 7FCFF120         | m <sub>tr</sub> f<br>OXFF.r3D        |                                                        | 1111          |
| 516811               | 003FB68C               | 40800014         | 4.0.003FB6A0<br>bc                   |                                                        | 1111          |
| 516814               | 003FB6A0               | 3FE01111         | add1s<br>r31, r0, 0x1111             |                                                        | 1111          |
| 516818               | 003FB6A4               | 63FF1111         | or i<br>r31, r31, 0x1111             |                                                        | 1111          |
| 516821               | 003FB6A8               | 7FE903A6         | CTR.r31<br>$m$ tspr                  |                                                        | 1111          |
| 516824               | 003FB6AC               | 3FC00000         | add'i s<br>$r30, r0, 0 \times 0$     |                                                        | 1111          |
| 516827               | 003FB6B0               | 63DE0000         | r30, r30, 0x0<br>or i                |                                                        | 1111          |
| 516830               | 003FB6B4               | 7FCFF120         | $m$ t cr $f$<br>OXFF.r30             |                                                        | 1111          |
| 516833               | 003FB6B8               | 40980014         | be.<br>4.24.003FB6CC                 |                                                        | 1111          |
| 516836               | 003FB6CC               | 3FE01111         | addis<br>r31.r0.0x1111               |                                                        | 1111          |
| 516840               | 003FB6D0               | 63FF1111         | or 1<br>r31, r31, 0x1111             |                                                        | 1111          |
| 516843               | 003FB6D4               | 7FE903A6         | CTR.F31<br><b>HITSOF</b>             |                                                        | 1111          |
| 516846               | 003FB6D8               | 3FC00000         | addis<br>r30, r0, 0x0                |                                                        | 1111          |
| 516849               | 003FB6DC               | 63DE0000         | pr1<br>r30.r30.0x0                   |                                                        | 1111          |
| 516852               | 003F66E0               | 7FCFF120         | mt cr f<br>0xFF.T30                  | ----------------                                       | 1111          |
| 516855               | 003FB6E4               | 40800015         | be1<br>4.0.003FB6FB                  | _____________                                          | 1111          |
| 516858               | 003FB6F8               | 3FE01111         | addis<br>r31.r0.0x1111               |                                                        | 1111          |
| 516862               | 003FB6FC               | 63FF1111         | or 1<br>r31, r31, 0x1111             |                                                        | 1111          |
| 516865               | 003FB700               | 7FE903A6         | CTR, r31<br>mtspr                    |                                                        | 1111          |
| 516868               | 003FB704               | 3FCQ0000         | addis<br>r30.r0.0x0                  |                                                        | 1111          |
| 516871               | 003FB708               | 630⊑0000         | or 1<br>r30, r30, 0 x0               |                                                        | 1111          |
| 516874               | 003FB70C               | 7FCFF120         | mt cr-f<br>0xFF, r30                 |                                                        | 1111          |
| 516877               | 003FB710               | 40800015         | bc<br>4.0.003FB724                   | <b>BOTH REPORT OF A REAL PROPERTY AND RELEASED</b>     | 1111          |
| <b>FIRE A PUPILS</b> | C-0.7 (10) 22-75 24 15 | 2010/02/12 13:20 | المقامر المراجع<br>アンテクス しゅうし ひっさききき |                                                        | 2012/01/23    |

Figure 2-4 displays a sample screen for ITR display.

#### Figure 2-4: Example of ITR display

Error Messages Specific to ITR. The following are the error messages relevant to the ITR support.

- 1. \*\*\* S-Record: File path too long \*\*\*
- 2. \*\*\* S-Record: Not a valid file \*\*\*
- 3. \*\*\* S-Record: File open failed (bad path?) \*\*\*
- 4. \*\*\* S-Record: Non-hexadecimal digit \*\*\*
- 5. \*\*\* S-Record: File operation failure(s) \*\*\*
- 6. \*\*\* S-Record: No or incomplete associated image bytes \*\*\*
- 7. \*\*\* S-Record: Null character in file \*\*\*
- 8. \*\*\* S-Record: Line too long \*\*\*
- 9. \*\*\* S-Record: Start of line is bad \*\*\*
- 10. \*\*\* S-Record: Length field is too small \*\*\*
- 11. \*\*\* S-Record: Non-digit type character \*\*\*
- 12. \*\*\* S-Record: Address space wrapping not supported \*\*\*
- 13. \*\*\* S-Record: Internal problem, mixed endian layouts not supported \*\*\*
- 14. \*\*\* S-Record: Unable to allocate sufficient memory \*\*\*
- 15. \*\*\* S-Record: Internal problem, too many bytes requested at once \*\*\*
- 16. \*\*\* S-Record: Internal problem, region vs. content mismatch \*\*\*
- 17. \*\*\* S-Record: Internal problem, invalid cache entry accessed \*\*\*
- 18. \*\*\* S-Record: Internal problem, bad start region \*\*\*
- 19. \*\*\* Memory Image Disabled \*\*\*

NOTE. The error message 19 is displayed when the option Disabled is selected for the Memory Image Status field.

# Reference

# Reference: Symbol and Channel Assignment Tables

This section lists the symbol tables and channel assignment tables for disassembly and timing.

## Symbol Tables

The TMS555 support supplies two symbol-table files. The MPC565\_Ctrl file replaces specific Control group values with symbolic values and the MPC565\_CS file replaces the Chip\_Select group with symbolic values. Symbol files can be applied to a group when the radix Symbolic is chosen.

Symbol tables are generally not for use in timing or MPC565\_T support disassembly.

Tables 3-1 through 3-2 show the definitions for name, bit pattern, and meaning of the group symbols in the files MPC565\_Ctrl and MPC565\_CS.

#### Table 3- 1: MPC565\_Ctrl group symbol table definitions

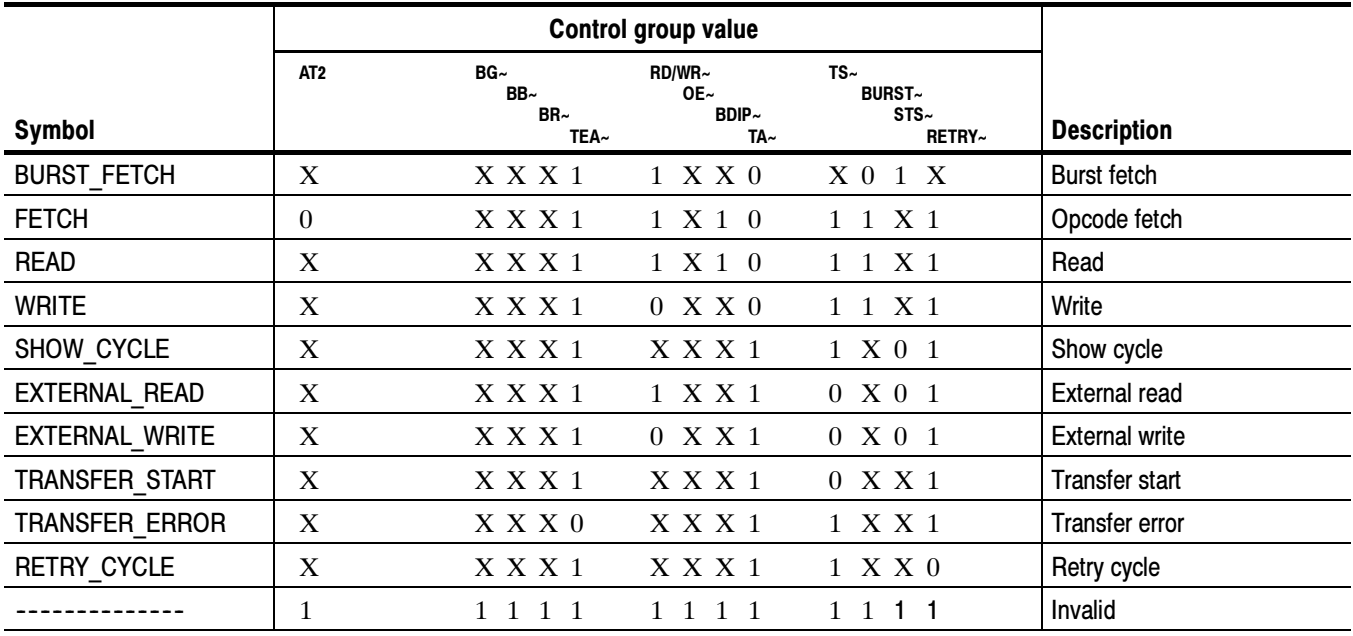

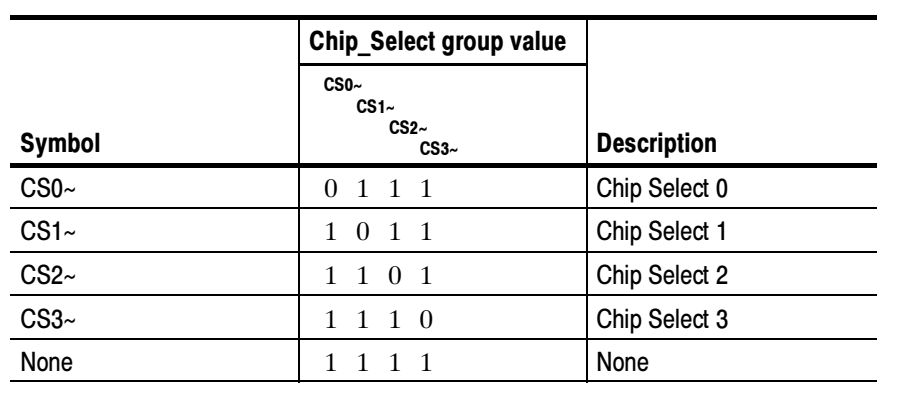

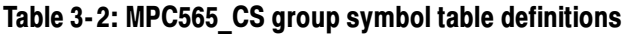

**NOTE**. The symbols that are not covered in Tables  $3-1$  and  $3-2$  will be shown in binary.

Information on basic operations describes how to use symbolic values for triggering and for displaying other channel groups symbolically, such as for the addr channel group.

## Channel Assignment Tables

Channel assignments shown in Table 3-3 through Table 3-10 use the following conventions:

- All signals are required by the support unless indicated otherwise.
- Channels are shown starting with the most significant bit (MSB) descending to the least significant bit (LSB).
- Channel group assignments are for all modules unless otherwise noted.
- A tilde  $(\sim)$  following a signal name indicates an active low signal.

Table 3-3 shows the probe section and channel assignments for the logic analyzer addr group and the microcontroller signal to which each channel connects. By default, this channel group is displayed in hexadecimal.

| Section: channel | <b>MPC565 signal name</b> |
|------------------|---------------------------|
| $A2:7-0$         | A8-A15                    |
| $A1:7-0$         | A16-A23                   |
| $AD:7-0$         | A24-A31                   |

Table 3- 3: addr group channel assignments

Table 3-4 shows the probe section and channel assignments for the Data group and the microcontroller signal to which each channel connects. By default, this channel group is displayed in hexadecimal.

| Section:channel | <b>MPC565 signal name</b>         |
|-----------------|-----------------------------------|
| $D3:7-0$        | D <sub>0</sub> - D <sub>7</sub>   |
| $D2:7-0$        | D8 - D15                          |
| $D1:7-0$        | D <sub>16</sub> - D <sub>23</sub> |
| $D0:7-0$        | D <sub>24</sub> - D <sub>31</sub> |

Table 3- 4: Data group channel assignments

Table 3--5 shows the probe section and channel assignments for the Control group and the microcontroller signal to which each channel connects. By default, this channel group is displayed as symbols.

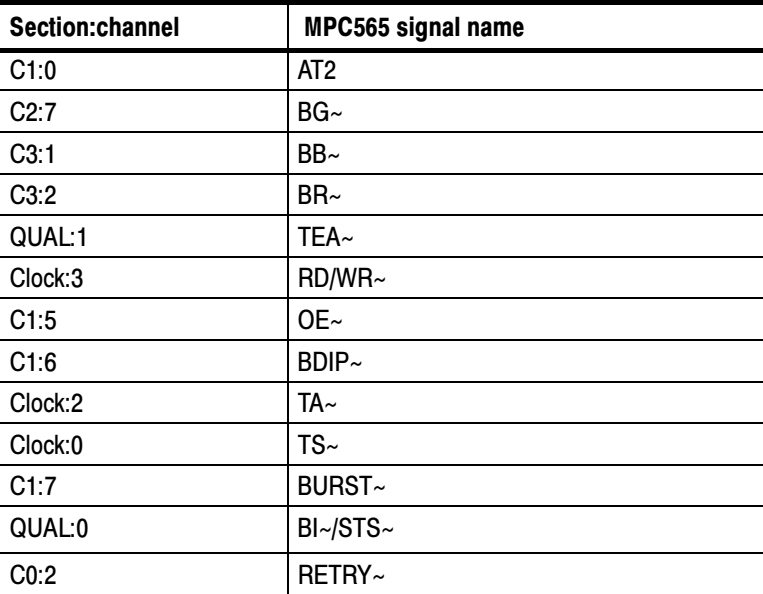

#### Table 3- 5: Control group channel assignments

Table 3-6 shows the probe section and channel assignments for the Byte\_Enable group and the microcontroller signal to which each channel connects. By default, this channel group is displayed as binary.

| Section:channel | MPC565 signal name |
|-----------------|--------------------|
| C1:4            | $WE0~\sim$         |
| C1:3            | $WE1~\sim$         |
| C1:2            | WE2~               |
| C1:1            | $WE3~\sim$         |

Table 3- 6: Byte\_Enable group channel assignments

Table 3-7 shows the probe section and channel assignments for the logic analyzer Chip Select group and the microcontroller signal to which each channel connects. By default, this channel group is displayed in symbols.

Table 3- 7: Chip\_Select group channel assignments

| Section:channel | <b>MPC565 signal name</b> |
|-----------------|---------------------------|
| A3:3            | CS <sub>0</sub>           |
| A3:2            | CS1~                      |
| A3:1            | CS2~                      |
| A3:0            | $CS3-$                    |

Table 3-8 shows the probe section and channel assignments for the logic analyzer ITR group and the microcontroller signal to which each channel connects. By default, this channel group is not visible.

Table 3- 8: ITR group channel assignments

| Section:channel   | <b>MPC565 signal name</b> |
|-------------------|---------------------------|
| C <sub>0</sub> :4 | VFLS1                     |
| C <sub>0.5</sub>  | VFLS0                     |
| C2:2              | VF0                       |
| C2:1              | VF <sub>1</sub>           |
| C2:0              | VF <sub>2</sub>           |

Table 3-9 shows the probe section and channel assignments for the logic analyzer Misc group and the microcontroller signal to which each channel connects. By default, this channel group is not visible.

| Section:channel  | <b>MPC565 signal name</b> |
|------------------|---------------------------|
| CO:3             | PTR                       |
| C3:7             | CR~                       |
| C3.6             | KR                        |
| C3:4             | IWP <sub>0</sub>          |
| C3:3             | IWP1                      |
| C3:0             | LWP <sub>0</sub>          |
| C2:6             | <b>DSCK</b>               |
| C2:5             | <b>DSDO</b>               |
| C2:4             | <b>DSDI</b>               |
| C3:5             | RSTCONF~                  |
| $C0$ :1          | SRESET~                   |
| CO:0             | HRESET~                   |
| A3:7             | PORESET~                  |
| CO:7             | TSIZ0                     |
| C <sub>0.6</sub> | TSIZ1                     |

Table 3- 9: Misc group channel assignments

Table 3-10 shows the probe section, clock channel assignments and the MPC565 signal to which each channel connects.

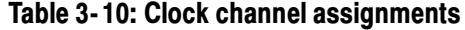

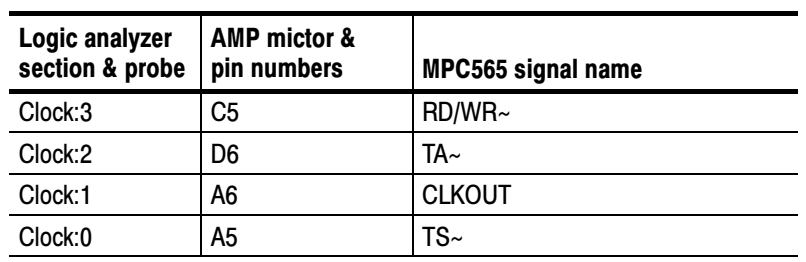

Table 3-11 shows the probe section, qualifier assignments and the MPC565 signal to which each channel connects.

| Logic analyzer<br>section & probe | AMP mictor & pin<br>numbers | <b>MPC565 signal name</b> |
|-----------------------------------|-----------------------------|---------------------------|
| QUAL:0                            | D5                          | $BI$ ~/STS ~              |
| QUAL:1                            | C6                          | TEA∼                      |

Table 3- 11: Qualifier channel assignments

**NOTE**. The signals listed in table  $3-10$  and  $3-11$  are not used as qualifiers or clocks except for the signal CLKOUT.

## CPU To Mictor Connections

This section contains information about Mictor connections.

For design purposes, you may need to make connections between the CPU and the Mictor pins of the P6434 Mass Termination Probe. Refer to the P6434 Mass Termination Probe manual, Tektronix part number 070-9793-XX, for more information on mechanical specifications.

**NOTE**. To preserve signal quality in the target system, you should connect a 180  $\Omega$  resistor in series between each ball pad of the CPU and each pin of the Mictor connector. The resistor must be within 1/2 inch of the ball pad of the CPU.

The recommended pin assignment is the AMP pin assignment, because the AMP circuit board layout model and other commercial CAD packages use the AMP numbering scheme. See Table 3-12.

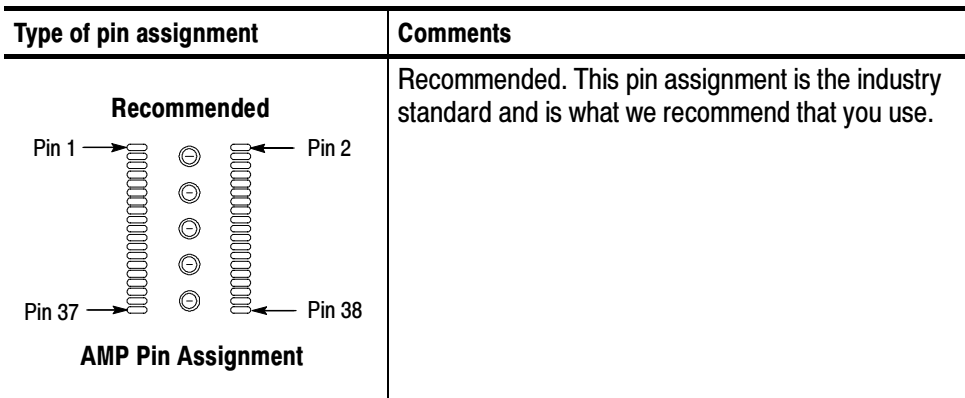

#### Table 3- 12: Recommended pin assignments for a Mictor connector (component side)

Tables 3-13 through 3-15 show the mictor pin connections for the logic analyzer and the AMP mictors.

#### Table 3- 13: Mictor connections for Mictor A pins

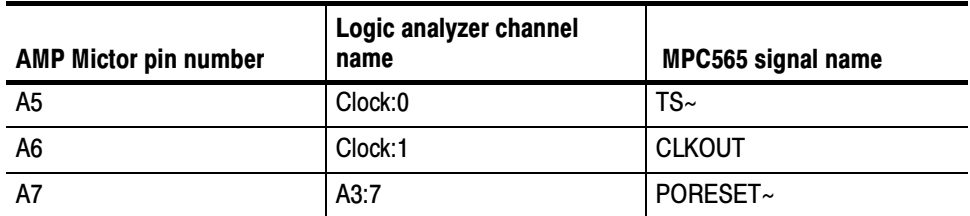

| <b>AMP Mictor pin number</b> | Logic analyzer channel<br>name | MPC565 signal name |
|------------------------------|--------------------------------|--------------------|
| A15                          | A3:3                           | $CS0-$             |
| A17                          | A3:2                           | CS1~               |
| A19                          | A3:1                           | CS2~               |
| A21                          | A3:0                           | $CS3-$             |
| A23                          | A2:7                           | A8 (MSB)           |
| A25                          | A2:6                           | A <sub>9</sub>     |
| A27                          | A2:5                           | A10                |
| A29                          | A2:4                           | A11                |
| A31                          | A2:3                           | A12                |
| A33                          | A2:2                           | A13                |
| A35                          | A2:1                           | A14                |
| A37                          | A2:0                           | A15                |
| A8                           | A1:7                           | A16                |
| A10                          | A1:6                           | A17                |
| A12                          | A1:5                           | A18                |
| A14                          | A1:4                           | A19                |
| A16                          | A1:3                           | A20                |
| A18                          | A1:2                           | A21                |
| A20                          | A1:1                           | A22                |
| A22                          | A1:0                           | A23                |
| A24                          | A0:7                           | A24                |
| A26                          | A0:6                           | A25                |
| A28                          | A0:5                           | A26                |
| A30                          | A0:4                           | A27                |
| A32                          | A0:3                           | A28                |
| A34                          | A0:2                           | A29                |
| A36                          | A0:1                           | A30                |
| A38                          | A0:0                           | A31 (LSB)          |

Table 3- 13: Mictor connections for Mictor A pins (Cont.)

| <b>AMP Mictor pin number</b> | Logic analyzer channel<br>name | MPC565 signal name |
|------------------------------|--------------------------------|--------------------|
| D <sub>5</sub>               | QUAL:0                         | BI~/STS~           |
| D <sub>6</sub>               | Clock:2                        | $TA~\sim$          |
| D7                           | D3:7                           | DO (MSB)           |
| D <sub>9</sub>               | D3:6                           | D1                 |
| D11                          | D3:5                           | D <sub>2</sub>     |
| D <sub>13</sub>              | D3:4                           | D <sub>3</sub>     |
| D <sub>15</sub>              | D3:3                           | D <sub>4</sub>     |
| D17                          | D3:2                           | D <sub>5</sub>     |
| D <sub>19</sub>              | D3:1                           | D <sub>6</sub>     |
| D <sub>21</sub>              | D3:0                           | D7                 |
| D <sub>23</sub>              | D <sub>2</sub> :7              | D <sub>8</sub>     |
| D <sub>25</sub>              | D2:6                           | D <sub>9</sub>     |
| D <sub>27</sub>              | D2:5                           | D <sub>10</sub>    |
| D <sub>29</sub>              | D2:4                           | D11                |
| D31                          | D <sub>2:3</sub>               | D12                |
| D33                          | D2:2                           | D13                |
| D35                          | D2:1                           | D14                |
| D37                          | D2:0                           | D <sub>15</sub>    |
| D <sub>8</sub>               | D1:7                           | D16                |
| D <sub>10</sub>              | D1:6                           | D17                |
| D <sub>12</sub>              | D1:5                           | D18                |
| D14                          | D1:4                           | D19                |
| D16                          | D1:3                           | D <sub>20</sub>    |
| D18                          | D1:2                           | D <sub>21</sub>    |
| D <sub>20</sub>              | D1:1                           | D <sub>22</sub>    |
| D <sub>22</sub>              | D1:0                           | D <sub>23</sub>    |
| D <sub>24</sub>              | D0:7                           | D <sub>24</sub>    |
| D <sub>26</sub>              | D0:6                           | D <sub>25</sub>    |
| D <sub>28</sub>              | D0:5                           | D <sub>26</sub>    |
| D30                          | D0:4                           | D <sub>27</sub>    |
| D32                          | D0:3                           | D <sub>28</sub>    |
| D34                          | D0:2                           | D <sub>29</sub>    |

Table 3- 14: Mictor connections for Mictor D pins

| <b>AMP Mictor pin number</b> | Logic analyzer channel<br>name | <b>MPC565 signal name</b> |
|------------------------------|--------------------------------|---------------------------|
| D <sub>36</sub>              | D0:1                           | D <sub>30</sub>           |
| D <sub>38</sub>              | D <sub>0</sub> :0              | D31 (LSB)                 |

Table 3- 14: Mictor connections for Mictor D pins (Cont.)

#### Table 3- 15: Mictor connections for Mictor C pins

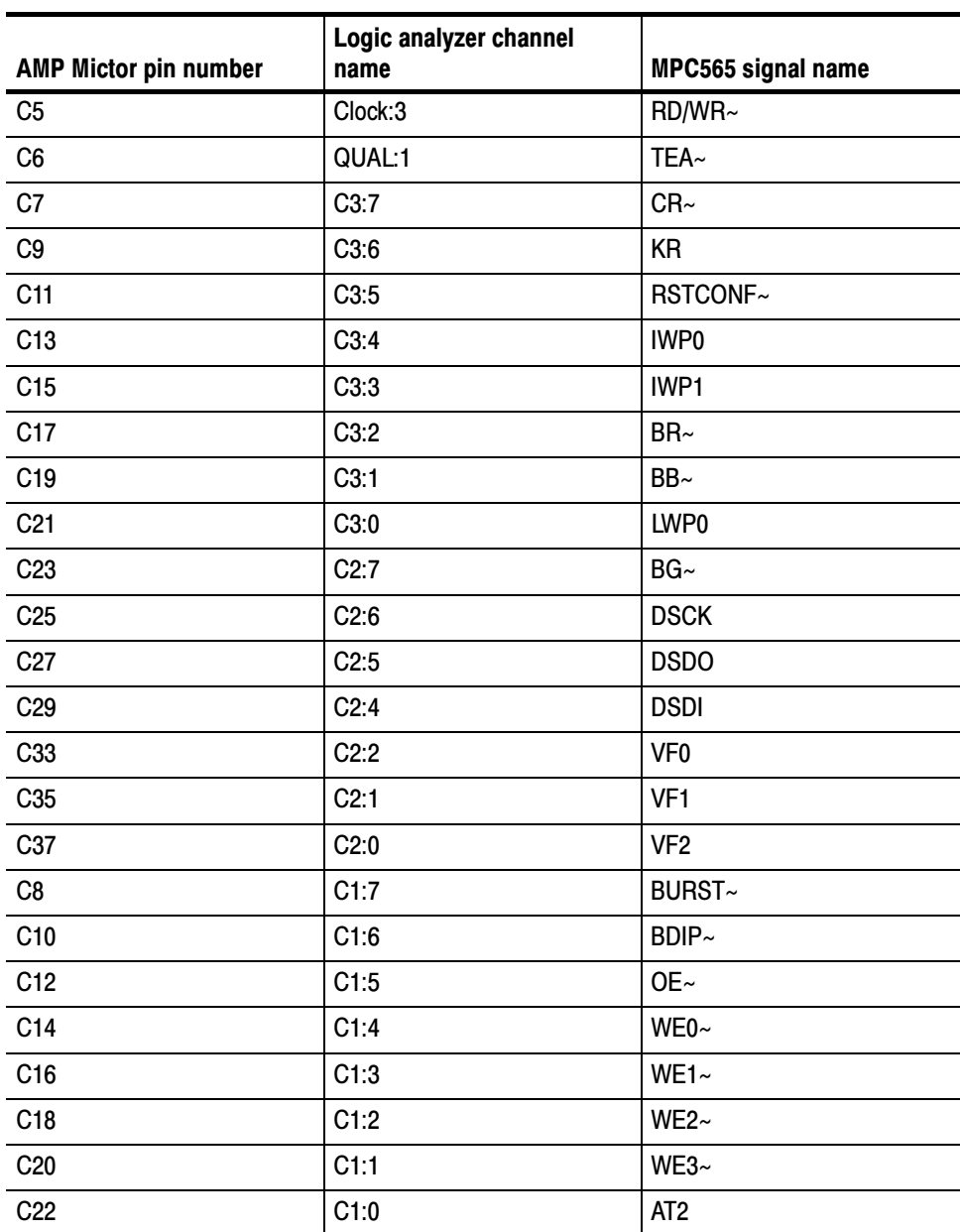

| <b>AMP Mictor pin number</b> | Logic analyzer channel<br>name | MPC565 signal name |
|------------------------------|--------------------------------|--------------------|
| C <sub>24</sub>              | CO:7                           | TSIZ <sub>0</sub>  |
| C <sub>26</sub>              | CO:6                           | TSIZ1              |
| C <sub>28</sub>              | C <sub>0.5</sub>               | <b>VFLS0</b>       |
| C30                          | C <sub>0</sub> :4              | <b>VFLS1</b>       |
| C32                          | C <sub>0.3</sub>               | <b>PTR</b>         |
| C34                          | C <sub>0</sub> :2              | RETRY~             |
| C36                          | CO:1                           | SRESET~            |
| C38                          | CO:0                           | HRESET~            |

Table 3- 15: Mictor connections for Mictor C pins (Cont.)

# Specifications

# **Specifications**

This section contains the specifications for the support.

# Specification Tables

Table 4-1 lists the electrical requirements the system under test must produce for the support to acquire correct data.

#### Table 4- 1: Electrical specifications

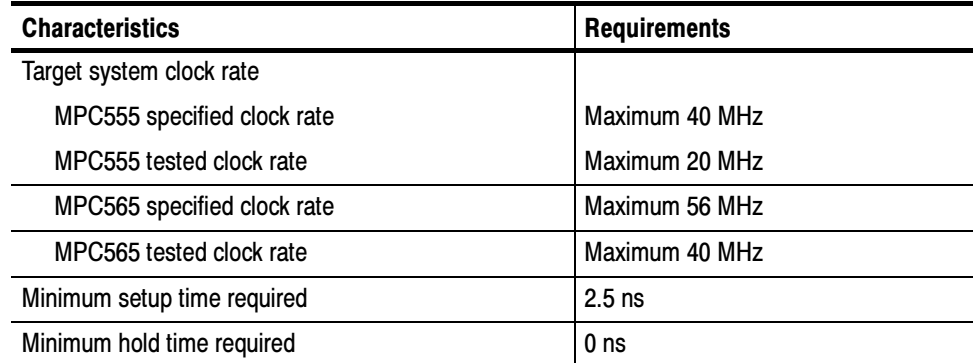

The TMS555 microcontroller support has been tested at 20 MHz for the burst mode and 40 MHz for the nonburst mode.

Specifications

# Replaceable Parts List

# Replaceable Parts Lists

This section contains a list of the replaceable components and modules for the TMS555 MPC565 support. Use this list to identify and order replacement parts.

#### Parts Ordering Information

Replacement parts are available through your local Tektronix field office or representative.

Changes to Tektronix products are sometimes made to accommodate improved components as they become available and to give you the benefit of the latest improvements. Therefore, when ordering parts, it is important to include the following information in your order:

- Part number
- Instrument type or model number
- Instrument serial number
- Instrument modification number, if applicable

If you order a part that has been replaced with a different or improved part, your local Tektronix field office or representative will contact you concerning any change in part number.

### Using the Replaceable Parts List

The tabular information in the Replaceable Parts List is arranged for quick retrieval. Understanding the structure and features of the list will help you find all of the information you need for ordering replacement parts. The following table describes the content of each column in the parts list.

#### Parts list column descriptions

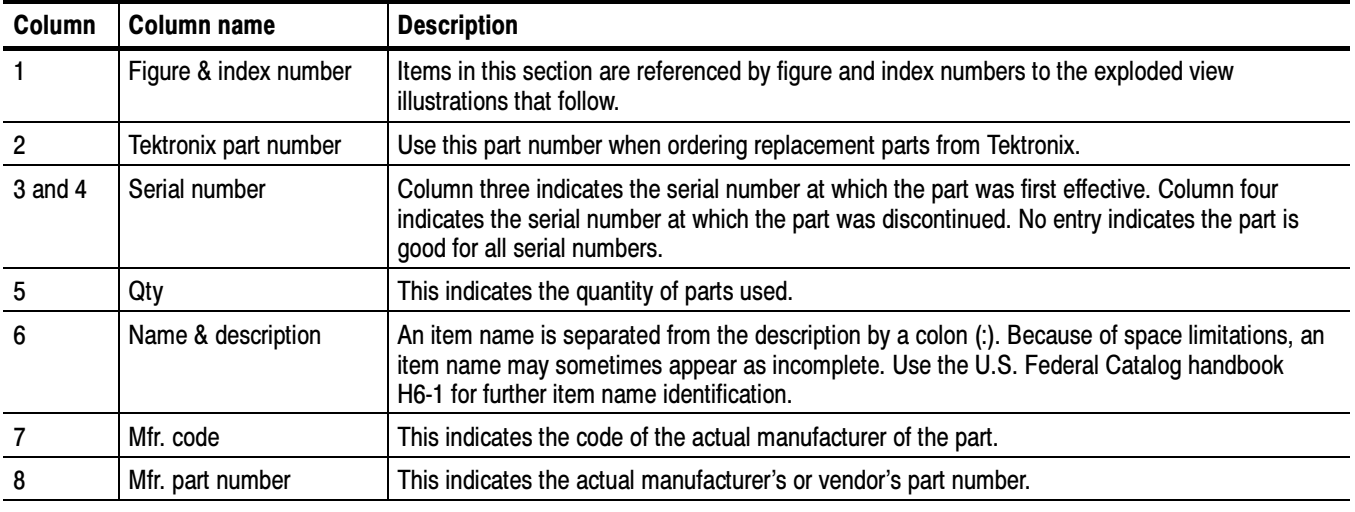

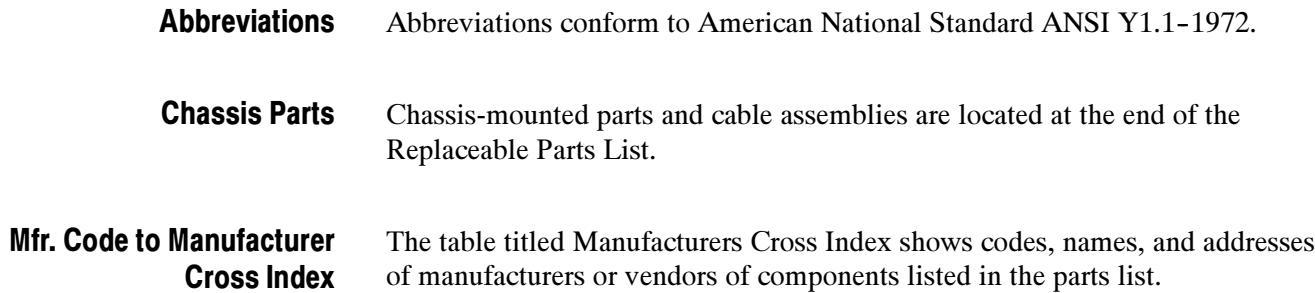

#### Manufacturers cross index

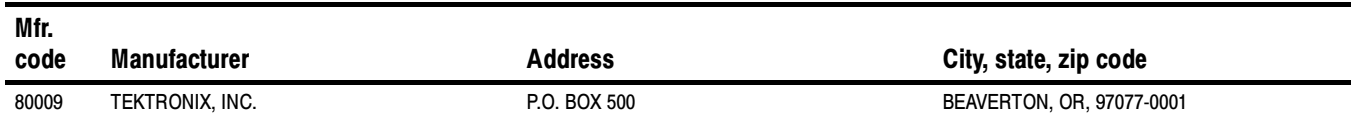

#### Replaceable parts list

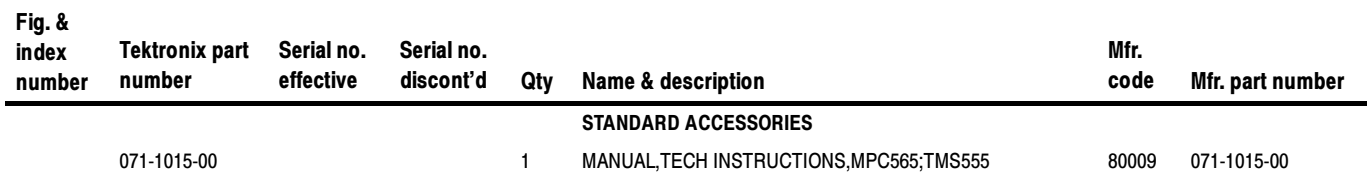

Replaceable Parts List

# Index

# Index

# A

About this manual set, v Acquiring data, 2-5 Acquisition setup, 2-2 addr group, channel assignments, 3-2 Address, Tektronix, vi Address offset in hex, 2-10 Alternate bus master, 1-3 functionality not supported, 1-3 AMP, pin assignment recommemded, 3-7 Application, logic analyzer configuration, 1-1 Arbitrer, 2-10 AT2 activated, 2-11

# B

Basic operations, where to find information, v  $BI$  $\sim$ /STS $\sim$  used as, 2-11 Burst length, 2-12 Bus cycles, displayed cycle types, 2-6 Byte Enable group, channel assignments, 3-4

# C

Channel assignments addr group, 3-2 Byte Enable group, 3-4 Chip Select group, 3-4 clocks, 3-5 Control group, 3-3 Data group, 3-3 ITR group,  $3-4$ Misc group,  $3-5$ qualifier, 3-6 Channel groups, 2-2 visibility, 2-5 Chip Select CS0, 2-12 Chip Select CS1, 2-12 Chip Select CS2, 2-12 Chip Select CS3, 2-12 Chip Select group channel assignments, 3-4 symbol table,  $3-2$ Clock channel assignments, 3-5 Channel Groups, 1-2 Clock rate, 1-2 target system, 4-1

Clocking custom, how data is acquired,  $2-2$ options, 2-2 Code compression, 1-3 functionality not supported, 1-3 Configuring the logic analyzer, 2-17 Connecting to a target system, 1-4 Connections, CPU to Mictor, 3--7 Contacting Tektronix, vi Control Flow display format, 2-7 Control group channel assignments, 3-3 symbol table, 3-1 CPU to Mictor connections, 3--7 Custom clocking, how data is acquired, 2-2 Custom options, 2-2 Cycle types, 2-6

# D

Data acquiring, 2-5 disassembly formats Control Flow, 2-7 Hardware, 2-6 Software, 2-7 Subroutine, 2-8 Data display, changing, 2-9 Data group, channel assignments, 3-3 Definitions disassembler, v information on basic operations, v logic analyzer, v Demonstration file, 2-14 Disassemble based on, 2-10 Disassembled data cycle type definitions, 2-6 viewing,  $2-5$ viewing an example, 2-14 Disassembler definition, v logic analyzer configuration, 1-1 setup,  $2-1$ Display formats Control Flow, 2-7 Hardware, 2-6 Software, 2-7 Special characters, 2-6

Subroutine, 2-8

# E

Electrical specifications, 4-1 clock rate, 4-1 Endian mode, 2-12 Error messages specific to ITR, 2-18 Exception labels, 2-13

## F

Flush information,  $1-2$ Functionality not supported, 1-3 interrupt signals,  $1-3$ Functionality supported but not tested, 1-4

# G

Generating an S-record file, 2-16

# H

Hardware display format, 2-6 cycle type definitions, 2-6 Hold time, minimum,  $4-1$ 

# I

Image file path,  $2-10$ Image reader, 2-15 Instruction Trace Reconstruction (ITR), 2-14 Interrupt signals, Functionality not supported, 1-3 ITR, 2-14 ITR group, channel assignments, 3-4

# L

Limitations of the support, 1-4 Logic analyzer configuration for application, 1-1 configuration for disassembler, 1-1 software compatibility, 1-1 Logic analyzer, definition, v

# M

Manual conventions, v

how to use the set, v Mark Cycle function, 2-12 Mark Opcode function, 2-12 Marking cycles, definition of, 2-12 Memory Image S-Record, 2-15 Memory image status, 2-9 Messages on VF pins, 1-2 Micro specific fields, 2-9 Address offset in hex,  $2-10$ Arbitrer, 2-10 AT2 activated, 2-11  $BI \sim /STS \sim$  used as, 2-11 Burst length, 2-12 Chip Select CS0, 2-12 Chip Select CS1, 2-12 Chip Select CS2, 2-12 Chip Select CS3, 2-12 Disassemble based on, 2-10 Endian mode, 2-12 Image file path,  $2-10$ Memory image status, 2-9 Port size, 2-11  $RETRY~$  activated, 2-11 Suppress sequences, 2-11 Vector table base address, 2-12  $WE \sim /BE \sim /AT$  used as, 2-11 Microprocessor, specific clocking and how data is acquired, 2-2 Mictor connections for Mictor A pins, 3-7 for Mictor C pins,  $3-10$ for Mictor D pins, 3-9 Mictor to CPU connections, 3-7 Misc group, channel assignments, 3-5

# N

Nonintrusive acquisition, 1-2

# O

Optional display selections, 2-9

# P

P6434 probes, 1-5 Phone number, Tektronix, vi Pin assignment, AMP recommended, 3-7 Port size, 2-11 Product support, contact information, vi

# Q

Qualifier channel assignments, 3-6

# R

Refetching in burst mode, 1-2 Reference memory, 2-14 Reset, target system hardware, 1-1 Restrictions, 1-1 Retrieving control flow information, 2-16 RETRY~ activated, 2-11

# S

Service support, contact information, vi Set up time, minimum, 4-1 Setups disassembler, 2-1 support,  $2-1$ Software display format, 2-7 Special characters displayed, 2-6 Specifications, electrical, 4-1 Subroutine display format, 2-8 Support, setup, 2-1 Suppress sequences, 2-11 Symbol table Chip\_Select channel group, 3-2 Control channel group, 3-1

System file, demonstration, 2-14

# T

Table conventions, channel assignments, 3-2 Target system hardware reset, 1-1 Technical support, contact information, vi Tektronix, contacting, vi Timing Display Format, 1-3

# U

URL, Tektronix, vi

# V

Vector table base address, 2-12 Viewing disassembled data, 2-5 Viewing internal memory activity, 2-15 Configuring the logic analyzer, 2-17 Generating an S-record file, 2-16 Retrieving control flow information, 2-16

## W

 $WE \sim /BE \sim /AT$  used as, 2-11 Web site address, Tektronix, vi Index